# **SONY**

# **Wireless Laser Mouse VGP-WMS30**

Инструкция по эксплуатации Інcтpyкція з eкcплyaтaції

4-259-157-02(1) © 2011 Sony Corporation Printed in China **1970 11 01** 

### **Русский** ВНИМАНИЕ

#### **В целях снижения опасности возгорания или поражения электрическим током не подвергайте устройство воздействию дождя или влаги.**

**Во избежание поражения электрическим током не открывайте корпус устройства. Обращайтесь за обслуживанием только к квалифицированному персоналу.**

#### **Памятка владельца**

Номер модели и серийный номер указаны внутри батарейного отсека мыши. Запишите серийный номер в указанном ниже поле. Каждый раз при обращении к дилеру Sony по вопросу, связанному с данным изделием, называйте этот номер.

Номер модели VGP-WMS30, VGP-WRC6

## Серийный номер \_\_\_\_\_\_\_\_\_\_\_\_\_\_\_\_

### **Сведения по безопасности**

- Не смотрите непосредственно на линзу. Лазерное излучение может повредить зрение.
- В следующих случаях отключите питание, и перед дальнейшей эксплуатацией проверьте мышь у квалифицированного специалиста. – Попадание воды или постороннего предмета в мышь.
- Из мыши идет дым.
- Слышен непривычный шум или чувствуется запах. – Мышь упала или поврежден ее корпус.
- Не размещайте мышь в следующих местах:
- на неустойчивой поверхности;
- в местах с повышенной влажностью или без вентиляции;
- в местах, подверженных чрезмерному скоплению пыли; – в местах, подверженных воздействию прямых солнечных лучей или
- воздействию высоких температур;
- в местах, где возможна вибрация или резкие механические воздействия; – в местах, подверженных воздействию маслянистых испарений.
- Если мышь перенести непосредственно из холодного места в теплое или поместить в комнату с повышенной влажностью, внутри мыши может образоваться влага. Если это произойдет, мышь, возможно, не будет функционировать надлежащим образом. Храните беспроводной приемник и батарею вне досягаемости детей.
- **Меры предосторожности при использовании батарей**

### В случае утечки жидкости из батареи:

- Не дотрагивайтесь до жидкости батареи. В случае попадания жидкости батареи в глаза, на кожу или одежду тщательно промойте чистой водой. В случае образования кожного воспаления или раны немедленно обратитесь к врачу.
- Тщательно протрите батарейный отсек и вставьте новые батареи. По истечении срока службы батарей их необходимо своевременно утилизировать надлежащим образом. Утилизируйте отслужившие свой срок батареи в соответствии с инструкциями производителя. В некоторых странах утилизация батарей с домашними отходами или отходами хозяйственной деятельности может быть запрещена. Утилизируйте батареи в соответствующих общественных пунктах сбора использованных источников питания. Батареи могут взорваться или протечь, если попытаться выполнить их
- повторную зарядку или бросить в огонь.
- Не разбирайте, не нагревайте до температуры выше 60 °C и не сжигайте батареи. Заменяйте батарею только батареей того же или аналогичного типа, рекомендованного производителем. Используйте батареи, указанные в пункте "Требования к источнику питания" раздела "Технические характеристики". Нарушение инструкций по замене батареи может привести к ее взрыву.
- При установке батарей в батарейный отсек следует соблюдать полярность +/–. Если батареи разрядились или не планируется использование мыши в течение продолжительного времени, извлеките батареи.
- Не допускайте короткого замыкания металлических контактов батарейного блока или попадания на них любой жидкости, например воды, кофе или сока.
- Настоящее устройство классифицируется как ЛАЗЕРНОЕ ИЗДЕЛИЕ КЛАССА 1 и соответствует стандарту безопасности лазерных изделий IEC/EN 60825- 1(2007).
- Осторожно! Ремонт и обслуживание данного устройства должны производиться только авторизованными техническими специалистами Sony. При неквалифицированном ремонте и нарушении правил эксплуатации возможно

причинение вреда здоровью. Осторожно! Использование не описанных здесь средств регулировки или настройки или выполнение иных процедур связаны с риском воздействия

опасного излучения. На нижней части устройства можно найти наклейку, изображенную ниже.

#### **Условия использования**

 В некоторых ситуациях или условиях использование беспроводной технологии может быть ограничено владельцем здания или ответственным представителем организации, например, на борту самолета, в больницах или в других условиях, в которых риск возникновения помех, препятствующих нормальной работе других устройств или служб считается наносящим вред.

Если нет уверенности относительно правил использования подобных технологий в данной организации или в данных условиях, перед включением устройства рекомендуется попросить разрешение не использование беспроводной технологии.

Обратитесь к врачу или к производителю медицинских приборов для личного использования (электрокардиостимуляторы, слуховые аппараты и т. д.), чтобы получить консультацию об ограничениях при использовании беспроводной технологии.

 Проверьте и соблюдайте соответствующие ограничения по использованию беспроводной связи в воздухе.

Если использование беспроводной связи запрещено в воздухе, до посадки выключите устройство. Радиоволны могут стать причиной неисправности оборудования самолета, что может привести к серьезной аварии.

 Норвегия: данное радиотехническое оборудование запрещается использовать в радиусе 20 км от центра Ny-Alesund, Svalbard.

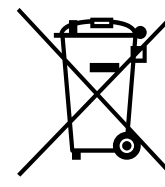

**Утилизaция элeктpичecкого и элeктpонного обоpyдовaния (диpeктивa пpимeняeтcя в cтpaнax Eвpоcоюзa и дpyгиx eвpопeйcкиx cтpaнax, гдe дeйcтвyют cиcтeмы paздeльного cбоpa отxодов)**

Дaнный знaк нa ycтpойcтвe или eго yпaковкe обознaчaeт, что дaнноe ycтpойcтво нeльзя yтилизиpовaть вмecтe c пpочими бытовыми отxодaми. Eго cлeдyeт cдaть в cоотвeтcтвyющий пpиeмный пyнкт пepepaботки элeктpичecкого и элeктpонного обоpyдовaния. Heпpaвильнaя yтилизaция дaнного

издeлия можeт пpивecти к потeнциaльно нeгaтивномy влиянию нa окpyжaющyю cpeдy и здоpовьe людeй, поэтомy для пpeдотвpaщeния подобныx поcлeдcтвий нeобxодимо выполнять cпeциaльныe тpeбовaния по yтилизaции этого издeлия. Пepepaботкa дaнныx мaтepиaлов поможeт cоxpaнить пpиpодныe pecypcы. Для полyчeния болee подpобной инфоpмaции о пepepaботкe этого издeлия обpaтитecь в мecтныe оpгaны гоpодcкого yпpaвлeния, cлyжбy cбоpa бытовыx отxодов или в мaгaзин, гдe было пpиобpeтeно издeлиe.

**Утилизация использованных элементов питания (применяется в странах Евросоюза и других европейских странах, где действуют системы раздельного сбора отходов)**

Данный знак на элементе питания или упаковке означает, что элемент питания, поставляемый с устройством, нельзя утилизировать вместе с прочими бытовыми отходами.

### На некоторых элементах питания данный символ может

комбинироваться с символом химического элемента. Символы ртути (Hg) или свинца (Pb) указываются, если содержание данных металлов более 0,0005% (для ртути) и 0,004% (для свинца) соответственно. Обеспечивая правильную утилизацию использованных элементов

питания, вы предотвращаете негативное влияние на окружающую среду и здоровье людей, возникающее при неправильной утилизации. Вторичная переработка материалов, использованных при изготовлении элементов питания, способствует сохранению природных ресурсов.

При работе устройств, для которых в целях безопасности, выполнения каких- либо действий или сохранения имеющихся в памяти устройств данных необходима подача постоянного питания от встроенного элемента питания, замену такого элемента питания следует производить только в специализированных сервисных центрах.

> месяц (01 - 12). Например, январ XXXXX: серийный номер

Для правильной утилизации использованных элементов питания, после истечения срока службы, сдавайте их в соответствующий пункт по сбору электронного и электрического оборудования.

Об использовании прочих элементов питания, пожалуйста, узнайте в разделе, в котором даны инструкции по извлечению элементов питания из устройства, соблюдая меры безопасности.

Сдавайте использованные элементы питания в соответствующие пункты по сбору и переработке использованных элементов питания. Для получения более подробной информации о вторичной переработке данного изделия или использованного элемента питания, пожалуйста, обратитесь в местные органы городского управления, службу сбора бытовых отходов или в магазин, где было приобретено изделие. Производителем данного устройства является Сони Корпорейшн, 1-7-1 Конан, Минато-ку, Токио 108-0075, Япония.

**Импортер на территории РФ:** ЗАО "Сони Электроникс" **Адрес:** 123103, Россия, Москва, Карамышевский проезд, д.6 Данное изделие произведено в Японии или Китае. Страна или регион происхождения отмечены на изделии или упаковке.

### **Перед началом эксплуатации**

Данная беспроводная мышь предназначена для использования с IBM PC/ AT-совместимыми компьютерами, оснащенными портами USB, с установленной операционной системой Windows 7, Windows Vista или Windows XP (пакет обновления 2 (SP2) или выше) (по состоянию на январь 2011 г.).

Если приемник не используется, его можно хранить непосредственно в отсеке для хранения для облегчения переноски.

#### **Примечания.**

- Не гарантируется работа на всех компьютерах, отвечающих
- вышеперечисленным системным требованиям. Не гарантируется работа на самостоятельно собранных компьютерах, ПК
- немарочной сборки, компьютерах с обновлениями операционной системы и системах с альтернативной загрузкой операционных систем.

## **Названия компонентов**

**Беспроводная мышь** Правая кнопка

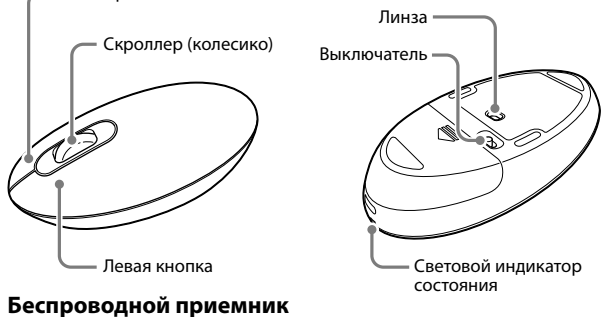

штекер USB

# **Подготовка**

#### **Установка батареи в мышь**

- 1 **Установите выключатель, расположенный на нижней поверхности мыши, в положение выключения.**
- 2 **Откройте крышку батарейного отсека и вставьте**

**прилагаемую батарею LR6 (размер AA), соблюдая полярность + −.**

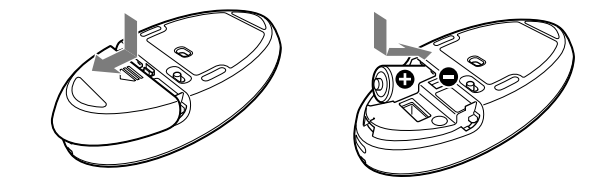

### 3 **Закройте крышку батарейного отсека. Замена батареи**

#### Если курсор начинает перемещаться медленнее, а рабочее расстояние между мышью и персональным компьютером приходится сокращать, проверьте световой индикатор состояния, расположенный на мыши. Если световой индикатор состояния мигает оранжевым, это означает, что батареи разряжены. При возникновении такой ситуации замените батарею.

Если мышь не используется, установите ее выключатель в положение выключения. Таким образом можно продлить срок эксплуатации батареи.

#### **Подключение мыши к приемнику**

#### **Примечание.**

Используйте мышь вместе с прилагаемым приемником. Подключить мышь к приемникам другого типа не удастся.

1 **Вставьте приемник в порт USB компьютера.** Подключите ее к порту USB со знаком "".

- 2 **Сдвиньте выключатель мыши в положение включения.** Световой индикатор состояния будет гореть зеленым (прибл. 10 секунд).
- 3 **Переместите мышь. Если указатель, отображаемый на экране компьютера, движется соответствующим образом, значит, подключение завершено.**

#### **Прекращение использования мыши**

Отсоедините приемник от порта USB компьютера.

Отключать и подключать приемник можно не выключая компьютер.  **совет**

При переноске персонального компьютера отсоедините от него приемник.

#### **Хранение приемника в мыши**

Хранить приемник можно в крышке батарейного отсека мыши.

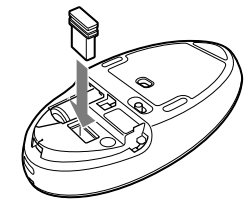

### **Примечания по использованию**

- В силу определенных технических характеристик лазерного датчика возможна ненадлежащая работа мыши на прозрачных поверхностях или на коврике для мыши, имеющем прозрачную поверхность. Избегайте использования мыши на подобных материалах или используйте имеющийся в наличии коврик для мыши, подходящий для использования с мышью, имеющей лазерный датчик.
- Стандартный радиус функционирования мыши составляет примерно 10 м от приемника. В зависимости от условий эксплуатации в некоторых случаях это расстояние может значительно сокращаться, что препятствует нормальной работе мыши.

В таких случаях необходимо предпринять следующие меры. – Используйте мышь как можно дальше от других беспроводных устройств.

– Разместите мышь ближе к приемнику. – Используйте коврик для мыши.

#### **совет**

При необходимости скорость перемещения курсора можно отрегулировать в окне "Свойства мыши".

Для отображения окна "Свойства мыши" в операционной системе Windows 7 выберите "Оборудование и звук", а затем в окне "Панель управления" выберите "Мышь".

Для отображения окна "Свойства мыши" в операционной системе Windows Vista и Windows XP в окне "Панель управления" щелкните значок "Мышь" (При использовании операционной системы Windows XP переключитесь к классическому виду.)

#### **Чиcткa коpпyca мыши**

При очистке мыши убедитесь, что батарея вынута. Внешнюю часть мыши необходимо чистить мягкой сухой тканью. Не пользуйтесь абразивными средствами, полирующими порошками или такими растворителями, как спирт или бензин.

# **Технические характеристики**

#### **Беспроводная мышь**

**Способ передачи данных** цифровая беспроводная передача \* **Способ определения положения** с помощью лазерного датчика (лазер класса 1)

**Разрешение датчика** 300 точек/см (800 dpi) **Рабочее расстояние** не более 10 м в пределах прямой видимости \*\* **Требования к источнику питания**

#### батарея LR6 (размер AA) **Продолжительность работы батареи**

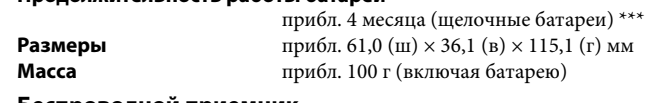

#### **Беспроводной приемник**

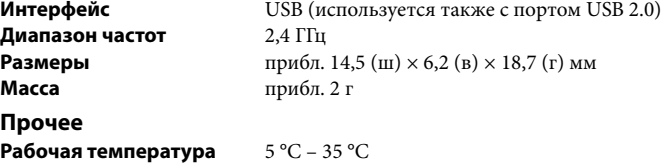

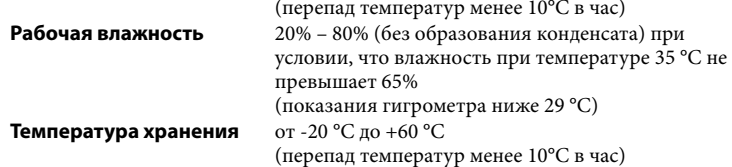

- **Влажность при хранении** от 10% до 90% (без образования конденсата), при условии, что при 60°C влажность ниже 20% (показания гигрометра ниже 35 °C)
- **Bxодящиe в комплeкт пpинaдлeжноcти** беспроводной приемник (VGP-WRC6)
	- Щелочная батарея LR6 (размер AA) Инструкции по эксплуатации (настоящий документ)
	- Данное устройство не поддерживает связь с беспроводной сетью и Bluetooth<sup>®</sup>
	- \*\* Дальность соединения зависит от наличия между устройствами стен или других препятствий, материалов стен, условий окружающей среды, например, наличия радиопомех, а также используемого программного обеспечения.
	- \*\*\* Данная оценка приведена из расчета использования пять часов в день, пять дней в неделю. Значение может отличаться в зависимости от условий использования.

Конструкция и характеристики могут изменяться без предварительного уведомления.

#### **Определение даты производства мыши Первый трехзначный номер на наклейке, которая находится внутри батарейного отсека мыши указывает даты производства в следующем формате; YMMXXXXX**

Y: год производства (последняя цифра года). Например, 2009=9, 2010=0, 2011=1, 2012=2

## **Поиск и устранение неисправностей**

Если в данном разделе не удается найти решение, свяжитесь с уполномоченным дилером Sony.

#### **При нажатии кнопки мыши ничего не происходит.**

- Приемник неправильно подключен к порту USB. Закройте все программы, после чего заново подключите приемник к компьютеру.
- Используется несовместимая операционная система. Следует использовать совместимую версию операционной системы.
- Порт USB недоступен. Проверьте "Параметры системы" персонального компьютера.
- Батарея мыши разряжена. Если при включении мыши индикатор состояния не загорается, замените батарею. Для получения дополнительной информации см. раздел "Подготовка".
- Отсутствует связь между мышью и приемником. – Выполните действия пункта "Установка связи между мышью и приемником", чтобы убедиться в том, что возможна надлежащая связь. – В зависимости от условий эксплуатации в некоторых случаях используемое расстояние может значительно сокращаться, что препятствует нормальной работе мыши. В таком случае следует использовать мышь на определенном расстоянии от других электронных приборов, таких как другие компьютеры и мониторы.
- Если мышь находится слишком далеко от приемника, установить связь не удастся. Обеспечьте более близкое расстояние между мышью и приемником.
- При использовании мыши в окружении беспроводной ЛВС с диапазоном 2,4 ГГц могут возникнуть проблемы со связью. Оптимальным вариантом является использование мыши в условиях низкого уровня помех от беспроводных устройств.

#### **Не работают функции прокрутки.**

- Используется несовместимая операционная система. Следует использовать совместимую версию операционной системы.
- Используемое программное обеспечение не поддерживает функцию прокрутки.
- Функция прокрутки работает только в тех программах, в которых она используется.
- Некоторые программы не поддерживают функцию прокрутки. После установки приемника компьютер перешел в обычный режим из режима энергосбережения.
- Отсоедините приемник от порта USB, подождите несколько секунд, затем снова подсоедините.

#### **При перемещении мыши курсор остается неподвижным.**

- Обработка данных, выполняемая операционной системой Windows или другим программным обеспечением, может временно ограничить работу мыши. Дождитесь окончания процесса обработки данных, прежде чем начать пользоваться мышью.
- В инструкции по эксплуатации компьютера можно найти некоторые полезные советы. См. руководства по эксплуатации, поставляемые с компьютером.
- См. также пункт "При нажатии кнопки мыши ничего не происходит".

#### **Курсор перемещается по экрану рывками.**

 В силу определенных технических характеристик лазерного датчика возможна ненадлежащая работа мыши на прозрачных поверхностях или на коврике для мыши, имеющем прозрачную поверхность. Не используйте мышь на подобных материалах. Рекомендуется использовать доступный в продаже коврик для мыши, подходящий для использования с мышью, имеющей лазерный датчик.

#### **Не удается выйти из режима энергосбережения компьютера с помощью данной мыши, или это занимает много времени.**

Нажмите любую клавишу или кнопку питания на клавиатуре.

#### **При запуске компьютера отображается сообщение об ошибке, в котором говорится о том, что мышь не подключена.**

 Установите флажок с надписью не отображать это сообщение в дальнейшем и нажмите кнопку "OK".

- **После выхода компьютера из режима энергосбережения мышь перемещается рывками.**
- Отсоедините приемник от порта USB, подождите несколько секунд, затем снова подсоедините.

# **После подключения приемника пройдет некоторое время,**

### **прежде чем можно будет использовать мышь.**

 Если приемник подключен во время обработки компьютером команды Windows, другого программного обеспечения или другого устройства USB, определение приемника компьютером займет некоторое время.

#### **Примечание относительно товарных знаков**

VAIO является товарным знаком корпорации Sony Corporation. Microsoft, Windows и Windows Vista являются зарегистрированными товарными знаками корпорации Microsoft Corporation в США и/или других странах.

IBM и PC/AT являются зарегистрированными товарными знаками International Business Machines Corporation. B этом pyководcтвe Microsoft® Windows® XP Home Edition и Microsoft®

Windows® XP Professional относятся к операционной системе Windows XP. В этом руководстве Microsoft® Windows Vista® Home Basic, Microsoft® Windows Vista® Home Premium, Microsoft® Windows Vista® Business и Microsoft® Windows Vista® Ultimate относятся к операционной системе

Windows Vista.

В этом руководстве Microsoft® Windows® 7 Ultimate, Microsoft® Windows® 7 Professional, Microsoft® Windows® 7 Home Premium, Microsoft® Windows® 7 Home Basic и Microsoft® Windows® 7 Starter относятся к операционной

системе Windows 7.

знаки ™ или ® не указаны.

Все другие названия систем, продуктов и услуг являются товарными знаками соответствующих правообладателей. В данном руководстве

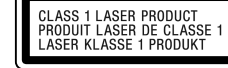

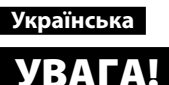

**Щоб yникнyти зaймaння aбо нeбeзпeки ypaжeння стpyмом, нe зaлишaйтe пpиcтpій під дощeм aбо y вологиx міcцяx. Щоб уникнути ураження електричним струмом, не відкривайте корпус. Щодо обслуговування звертайтеся тільки до** 

**кваліфікованого персоналу.**

Серійний номер

#### **Запис власника**

Номер моделі та серійний номер розміщені всередині відсіку для батарейок миші. Впишіть серійний номер у розташоване нижче поле. Цей номер знадобиться, коли з'явиться потреба звернутися до дилера компанії Sony щодо цього виробу.

Номери моделей: VGP-WMS30, VGP-WRC6

### **Інформація щодо безпечної експлуатації**

 Не дивіться безпосередньо в об'єктив. Лазер може спричинити пошкодження очей.

- У разі виникнення описаних нижче умов вимкніть живлення пристрою та здайте його на перевірку кваліфікованим працівникам, перш ніж продовжувати використання.
- У мишу потрапила вода або сторонній предмет.
- З миші виділяється дим. – Чути незвичний шум або запах.

– Миша впала, або корпус миші пошкоджено. Не кладіть мишу:

– на хиткій поверхні;

– у надто вологих або непровітрюваних місцях;

– у дуже запилених місцях;

- під прямими сонячними променями або в дуже спекотних місцях; – у місцях, де миша може зазнати вібрації або ударів; – у місцях, де миша може зазнати впливу маслянистих випарувань.
- Якщо занести мишу з холоду в тепле місце або у приміщення з підвищеним рівнем вологості, усередині миші може конденсуватися волога. Якщо це сталося,
- .<br>миша може працювати неправильно Зберігайте безпроводовий приймач і батарейки в місцях, недосяжних для дітей.

#### **Заходи безпеки під час використання батарейок**

- Якщо батарейка протікає, дотримуйтеся зазначених нижче заходів безпеки. – Не торкайтеся електролітної рідини батарейки. Якщо електролітна рідина батарейки потрапить в очі, на шкіру або одяг, змийте її великою кількістю води. У разі виникнення рани або запалення шкіри негайно зверніться до лікаря.
- Ретельно витріть відсік для батарейок і вставте нові батарейки.
- Швидко утилізуйте батарейки належним чином. Утилізуйте використані батарейки відповідно до вказівок виробника. У деяких регіонах утилізація батарейок разом із побутовими або офісними відходами може бути заборонена. Використовуйте відповідну комунальну систему збору.
- Перезарядження батарейок або потрапляння їх у вогонь може призвести до вибуху або витікання електроліту.
- Не розбирайте батарейки, не допускайте їх нагрівання вище 60 °C та не спалюйте їх.
- Для заміни використовуйте лише батарейки такого самого або аналогічного типу, рекомендованого виробником. Використовуйте лише батарейки, указані в пункті «Вимоги до живлення» розділу «Технічні характеристики». Неправильна заміна батарейки може призвести до вибуху.
- Вставляйте батарейки, правильно орієнтуючи їхні полюси + і –.
- Коли в батарейках закінчився заряд або якщо миша не використовуватимуться протягом тривалого періоду, вийміть батарейки.
- Не замикайте металеві контакти та уникайте потрапляння на них рідини, наприклад води, кави або соку.
- Цe облaднaння клacифіковaнe як CLASS 1 LASER PRODUCT і відповідaє Hоpмі бeзпeки для лaзepниx виpобів IEC/EN 60825-1(2007). Увaгa! Peмонт тa обcлyговyвaння цього облaднaння повинні здійcнювaти виключно квaліфіковaні cпівpобітники компaнії Sony. Heнaлeжнe викоpиcтaння тa peмонт можyть cтвоpити зaгpозy eкcплyaтaційній

бeзпeці.

Увaгa! Упpaвління, нacтpойкa aбо виконaння іншиx пpоцeдyp y cпоcіб, відмінний від yкaзaниx тyт, можe пpизвecти до впливy нeбeзпeчного випpомінювaння. Haвeдeнa нижчe нaклeйкa pозміщeнa з нижнього бокy облaднaння.

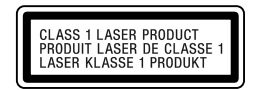

#### **Умови використання**

 У певних умовах використання безпроводової технології може обмежуватися власником будинку або уповноваженими представниками відповідної установи, наприклад на борту літака, у лікарні та в інших місцях, де ризик впливу на інші прилади або служби вважається або визнається шкідливим.

Якщо ви не впевнені, які правила застосовуються до використання пристроїв у певних закладах або умовах, попросіть дозволу на використання безпроводової технології, перш ніж вмикати її.

Зверніться до лікаря або виробника персональних медичних пристроїв (електро кардіостимуляторів, слухових апаратів тощо) з питань обмеження використання безпроводової технології.

 Дізнайтеся про обмеження авіалінії щодо використання безпроводових функцій і дотримуйтеся їх.

Якщо на авіалінії заборонено використання безпроводової функції, перш ніж увійти в літак, перемістіть перемикач живлення на пристрої в положення OFF (ВИМК.). Радіохвилі можуть спричинити порушення роботи обладнання літака, що може призвести до серйозної аварії.

 Норвегія: використання цього радіообладнання заборонене в географічній місцевості в радіусі 20 км від центра міста Ню-Олесунн, що на островах Свальбард (Ny-Ålesund, Svalbard) у Норвегії.

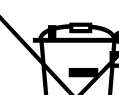

**Переробка старого електричного та** 

**електронного обладнання (діє в межах країн Європейського союзу та інших країн Європи із системами роздільного збору відходів)**

Наявність такої емблеми на продукті або на його упаковці вказує на те, що цей продукт не є побутовим відходом. Натомість його потрібно здати до відповідного приймального пункту для вторинної обробки електричного й електронного обладнання. Забезпечивши належну утилізацію цього виробу, ви допоможете запобігти потенційно негативним

наслідкам впливу на зовнішнє середовище та людське здоров'я, які спричиняються невідповідною переробкою цього виробу. Вторинне перероблення матеріалів допоможе зберегти природні ресурси. Щоб отримати докладнішу інформацію про вторинне перероблення цього виробу, зверніться до місцевих органів влади, до служби утилізації побутових відходів або до магазину, де було придбано цей виріб.

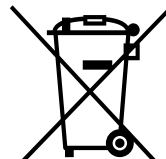

**Переробка використаних елементів живлення** 

#### **(директива діє в межах країн Європейського Союзу та інших країн Європи із системами роздільного збору відходів)**

Цей символ на елементі живлення або на упаковці означає, що елемент живлення, який постачається з цим виробом, не можна утилізувати як побутові відходи.

На деяких елементах живлення біля цього символу може стояти символ хімічного елемента. Символ хімічного елемента ртуті (Hg) чи свинцю (Pb) додається в разі, якщо елемент живлення містить понад 0,0005% ртуті або більше 0,004% свинцю.

Забезпечуючи належну утилізацію цих елементів живлення, ви допомагаєте запобігти потенційно негативним наслідкам для навколишнього середовища та людського здоров'я, до яких могла б призвести неправильна утилізація елемента живлення. Вторинна переробка матеріалів сприяє збереженню природних ресурсів. Для пристроїв, у яких із метою безпеки, якості функціонування або збереження даних необхідна подача постійного живлення від вбудованого елемента живлення, заміну такого елемента живлення повинен виконувати тільки кваліфікований персонал.

- Цей пристрій не підтримує зв'язок із безпроводовою локальною мережею або пристроями Bluetooth®.
- Відстань для зв'язку може бути різною. Це залежить від того, чи є між пристроями стіни або інші перешкоди, від матеріалу стін, від наявності радіочастотних перешкод та інших умов середовища, a також від програмного забезпечення, яке використовується.
- \*\*\* Ця оцінка зроблена з розрахунку на п'ятигодинне використання протягом дня, п'ять днів на тиждень. Залежно від умов використання показники можуть бути інші.

Для правильної переробки використаних елементів живлення після закінчення терміну їхньої служби здавайте їх y відповідний пункт збору електронного й електричного обладнання.

Стосовно інших елементів живлення див. інформацію в розділі про безпечне виймання елементів живлення із пристрою.

Здавайте використані елементи живлення у відповідний пункт збору й переробки використаних елементів живлення. Для одержання більш докладної інформації про вторинну переробку даного виробу або використаного елемента живлення, будь ласка, звертайтесь до органу місцевої адміністрації, служби збору побутових відходів або до магазину, у якому ви придбали виріб.

Цей виріб виготовлено компанією Соні Корпорація, 1-7-1 Конан Мінатоку, Токіо, 108-0075 Японія.

Цей виріб було виготовлено в Японії або Китаї. Країну чи регіон походження вказано на виробі або на упаковці.

Обладнання відповідає вимогам:

Технічного регламенту обмеження використання деяких небезпечних речовин в електричному та електронному обладнанні (постанова КМУ від 03/12/2008 № 1057).

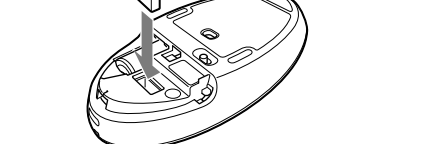

### **Перед використанням**

Безпроводова миша розроблена для використання з комп'ютерами, сумісними з IBM PC/AT, обладнаними USB-портами та попередньо встановленою ОС Windows 7, Windows Vista або Windows XP (з пакетом оновлень SP2 або пізнішої версії) (станом на січень 2011 року). Якщо приймач не використовується, його можна зберігати безпосередньо в миші для простішого транспортування.

- $\rightarrow$  Піл час роботи ОС Windows або іншого програмного забезпечення миша може тимчасово вимикатися. Зачекайте деякий час, поки не завершиться процес обробки, щоб знову використовувати мишу.
- В інструкціях з експлуатації комп'ютера можна знайти корисні поради для вирішення проблем. Для отримання докладніших відомостей ознайомтеся з посібниками, що надаються з комп'ютером.
- Також див. розділ «Нічого не відбувається під час натискання кнопки миші».

#### **Примітки**

- Робота з усіма комп'ютерами, які відповідають наведеним вище вимогам, не гарантується.
- Робота із самостійно зібраними комп'ютерами, персональними комп'ютерами невідомих виробників та комп'ютерами з модифікованими ОС або системами з багатоваріантним завантаженням не гарантується.

### **Назви частин**

 $\blacktriangleright~$  Від'єднайте приймач від USB-порту, зачекайте кілька секунд і підключіть його знову.

#### **Безпроводова миша**

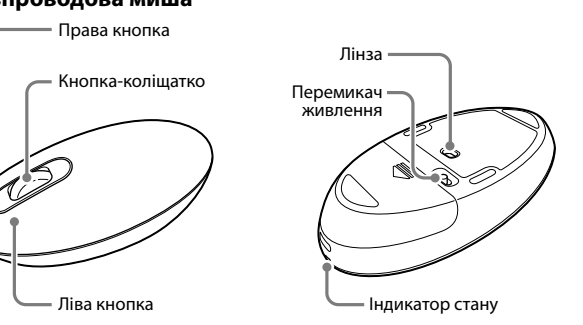

#### **Безпроводовий приймач**

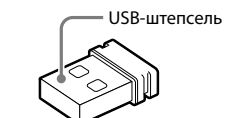

# **Підготовка**

#### **Установлення батарейки в мишу**

У цьому посібнику операційні системи Microsoft® Windows® XP Home Edition та Microsoft® Windows® XP Professional називаються Windows XP.

- 1 **Установіть перемикач живлення на нижній стороні миші в положення OFF (ВИМК.).**
- 2 **Відкрийте кришку відсіку для батарейок і вставте батарейку LR6 (розмір AA), що входить у комплект, дотримуючись правильної орієнтації +/−.**

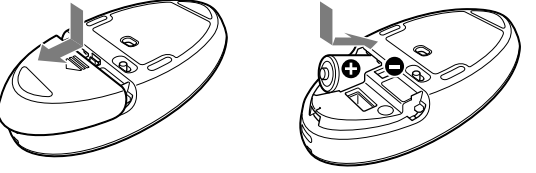

#### 3 **Закрийте кришку відсіку для батарейок.**

#### **Заміна батарейки**

Якщо рухи курсора стають дещо повільнішими та зменшується відстань для встановлення зв'язку між мишею та ПК, перевірте індикатор стану на миші. Оранжеві спалахи індикатора стану означають низький рівень заряду батарейки. У такому випадку необхідно замінити батарейку. Коли миша не використовується, установлюйте перемикач живлення в положення OFF (ВИМК.). Завдяки цьому батарейка слугуватиме довше.

#### **Установлення зв'язку між мишею та приймачем**

### **Примітка**

Використовуйте мишу разом із приймачем, що входить у комплект. Мишу не можна підключити до приймачів жодного іншого типу.

- 1 **Вставте приймач в USB-порт комп'ютера.** Підключайте пристрій до USB-порту з позначкою « ».
- 2 **Установіть перемикач живлення в положення ON (УВІМК.).**
- Індикатор стану засвітиться зеленим (протягом приблизно 10 секунд).
- 3 **Порухайте мишу. Якщо курсор на екрані рухається відповідно, підключення встановлено.**

#### **Припинення використання миші**

Від'єднайте приймач від USB-порту комп'ютера. Підключати та від'єднувати приймач можна, не вимикаючи комп'ютер.

 **порада** Під час перенесення ПК від'єднайте приймач.

### **Зберігання приймача в миші**

Приймач можна зберігати у кришці відсіку для батарейок миші.

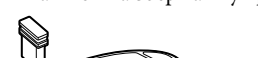

### **Примітки щодо використання**

- Bідповідно до xapaктepиcтик лaзepного ceнcоpa, мишa можe нe пpaцювaти нaлeжним чином нa пpозоpиx повepxняx aбо нa килимкax із гладкою повepxнeю. Уникaйтe викоpиcтовyвaти її нa тaкиx мaтepіaлax aбо викоpиcтовyйтe нaявні в пpодaжy килимки, cyміcні з мишeю з лaзepним ceнcоpом.
- За звичайних умов миша діє в радіусі 10 м від приймача. У залежності від умов використання іноді нормальна робота на цій відстані стає неможливою, а фактична відстань виявляється помітно меншою. У цьому випадку потрібно вжити один із наведених нижче заходів. – Використовуйте мишу якомога далі від інших безпроводових пристроїв.
	- Використовуйте мишу ближче від приймача. – Використовуйте килимок для миші.

#### **порада**

Якщо необхідно, швидкість курсора миші можна налаштувати у вікні «Миша – властивості».

Щоб відкрити вікно «Миша – властивості» в ОС Windows 7, у панелі керування виберіть пункт «Устаткування та звук», а потім «Миша». Щоб відкрити вікно «Миша – властивості» в ОС Windows Vista і Windows XP, у панелі керування виберіть пункт «Миша». (Якщо використовується ОС Windows XP, перейдіть до класичного вигляду.)

#### **Чищення зовнішньої поверхні миші**

Перед чищенням миші обов'язково вийміть батарейку. Oчиcтьте зовнішню повepxню миші м'якою cyxою тканиною. He викоpиcтовyйтe жодниx aбpaзивниx зacобів, чиcтильниx поpошків aбо pозчинників, тaкиx як cпиpт aбо бeнзин.

# **Технічні характеристики**

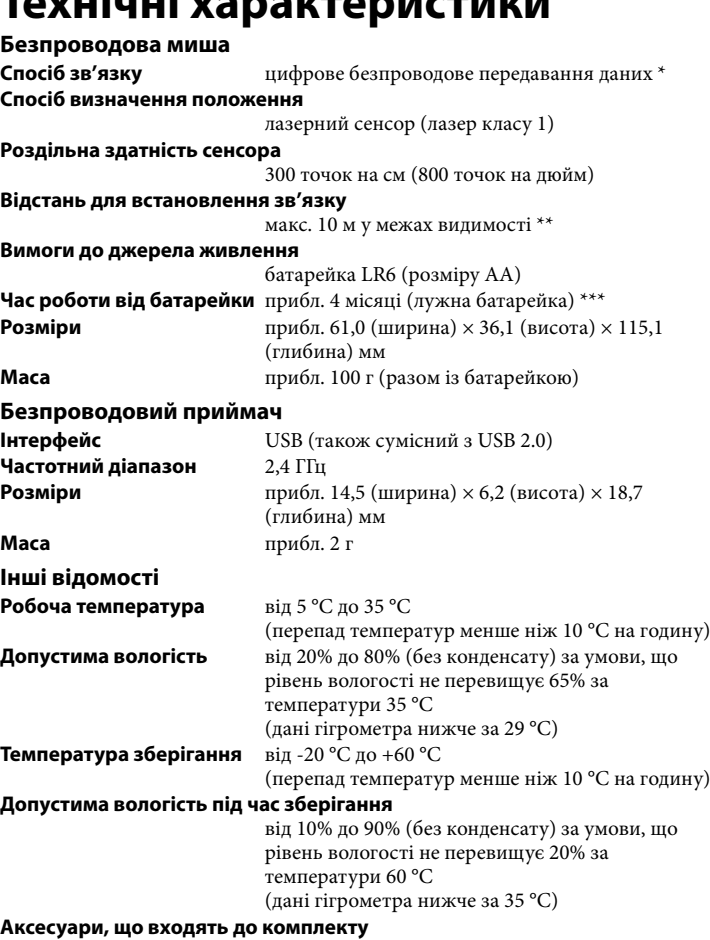

безпроводовий приймач (VGP-WRC6) Лужна батарейка LR6 (розміру AA) Інcтpyкція з eкcплyaтaції (цей посібник)

Конструкція та технічні характеристики можуть бути змінені без оповіщення.

#### **Визначення періоду експлуатації миші Три перші цифри серійного номера на етикетці, розміщеній усередині відділення для батарейок, указують на період експлуатації, як описано нижче;**

**PMMXXXXXXX**

- P: рік виготовлення (остання цифра року), напр.: 2009=9, 2010=0, 2011=1, 2012=2 MM: місяць (01–12), напр..: січень=01 XXXXXXX: Серійний номер
- **Пошук та усунення несправностей**

Якщо вирішення проблеми в цьому розділі відсутнє, зверніться в авторизований пункт продажу компанії Sony.

#### **Нічого не відбувається під час натискання кнопки миші.**

- Приймач неправильно підключений до USB-порту.
- Закрийте всі програми та знову підключіть приймач до комп'ютера. Операційна система несумісна.
- Використовуйте підтримувану операційну систему. USB-порт недоступний.
- Перевірте властивості системи комп'ютера.
- Закінчився заряд батарейки миші. Якщо миша ввімкнена, а індикатор стану не світиться, замініть батарейку. Додаткові відомості див. у розділі «Підготовка».
- $\rightarrow$  Немає зв'язку між мишею та приймачем. – Виконайте кроки, наведені в розділі «Установлення зв'язку між мишею
- та приймачем», щоб упевнитися в можливості правильного зв'язку. – За певних обставин відстань дії може бути помітно меншою, що позбавляє можливості нормальної роботи. У такому випадку використовуйте мишу на більшій відстані від інших електронних пристроїв, наприклад комп'ютерів і дисплеїв.
- Якщо миша перебуває надто далеко від приймача, зв'язок між ними неможливий. Розмістіть мишу ближче до приймача.
- Може виникнути проблема з'єднання миші в середовищі з безпроводовою

локальною мережею 2,4 ГГц. Найкраще використовувати мишу в місцях із низьким рівнем перешкод від безпроводових пристроїв.

#### **Функція прокручування не працює.**

- Операційна система несумісна.
- Використовуйте підтримувану операційну систему.
- У програмі, що використовується, не передбачена функція прокручування. – Функція прокручування доступна лише у програмах, що її використовують.
	- Деякі програми не підтримують функції прокручування.
- Після встановлення приймача комп'ютер повернувся у звичайний режим із режиму збереження енергії.
- Від'єднайте приймач від USB-порту, зачекайте кілька секунд і підключіть його знову.

#### **Курсор не рухається під час рухів мишею.**

#### **Вказівник миші на екрані рухається не плавно.**

 Через особливості лазерного сенсора миша може не працювати належним чином на прозорих поверхнях або на килимках із гладкою поверхнею. Уникайте використання миші на подібних матеріалах. Рекомендовано використовувати наявні в продажу килимки, сумісні з мишею з лазерним сенсором.

#### **Не вдається вивести персональний комп'ютер режиму енергозбереження за допомогою миші, або вихід триває дуже довго.**

Натисніть будь-яку клавішу на клавіатурі.

#### **Після увімкнення комп'ютера з'являється повідомлення про помилку, у якому сказано, що миша не підключена.**

 Установіть прапорець біля пропозиції не виводити це повідомлення знову та натисніть кнопку ОК.

#### **Миша рухається не плавно після виходу комп'ютера з режиму енергозбереження.**

#### **Після підключення приймача проходить деякий час, перш ніж можна використовувати мишу.**

 Якщо приймач підключено, коли комп'ютер обробляв команди ОС Windows, іншого програмного забезпечення або іншого USB-пристрою, для виявлення комп'ютером приймача може знадобитися деякий час.

### **Товарні знаки та застереження**

VAIO є товарним знаком Sony Corporation. Microsoft, Windows та Windows Vista є зареєстрованими товарними знаками Microsoft Corporation у США та/або інших країнах. IBM і PC/AT є зареєстрованими товарними знаками International Business Machines Corporation.

У цьому посібнику операційні системи Microsoft® Windows Vista® Home Basic, Microsoft® Windows Vista® Home Premium, Microsoft® Windows Vista® Business і Microsoft® Windows Vista® Ultimate називаються Windows Vista. У цьому посібнику операційні системи Microsoft® Windows® 7 Ultimate, Microsoft® Windows® 7 Professional, Microsoft® Windows® 7 Home Premium, Microsoft® Windows® 7 Home Basic і Microsoft® Windows® 7 Starter називаються Windows 7.

Усі інші назви систем, виробів та служб є товарними знаками їхніх відповідних власників. У цьому посібнику знаки ™ або ® не вказуються.

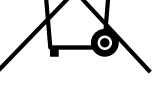

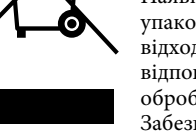